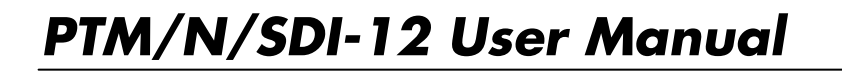

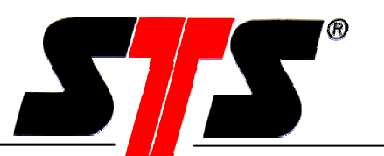

# **User Manual**

# **PTM/N SDI-12**

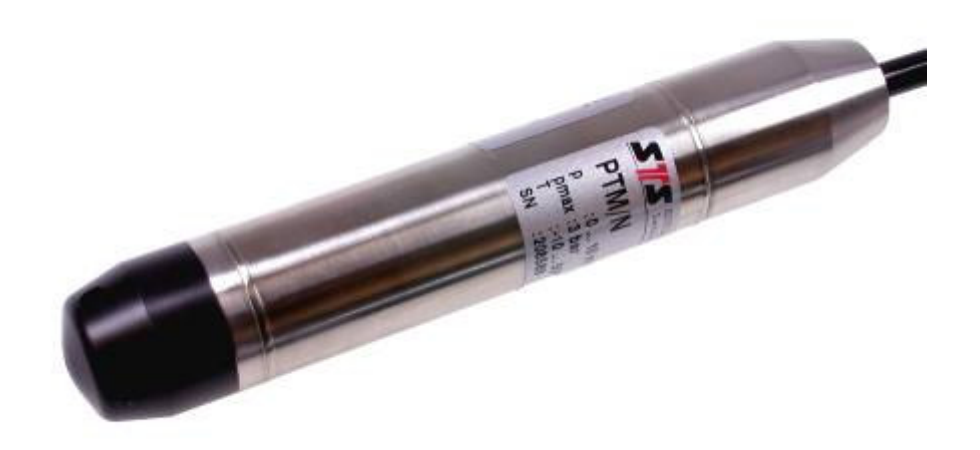

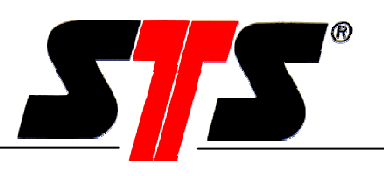

## **Revisionshistory**

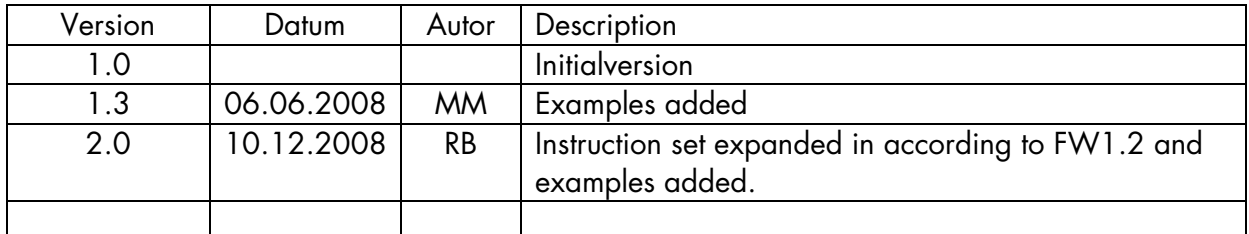

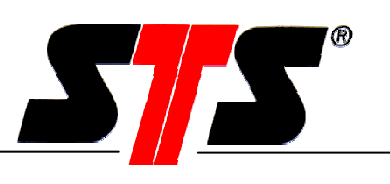

## **Contents**

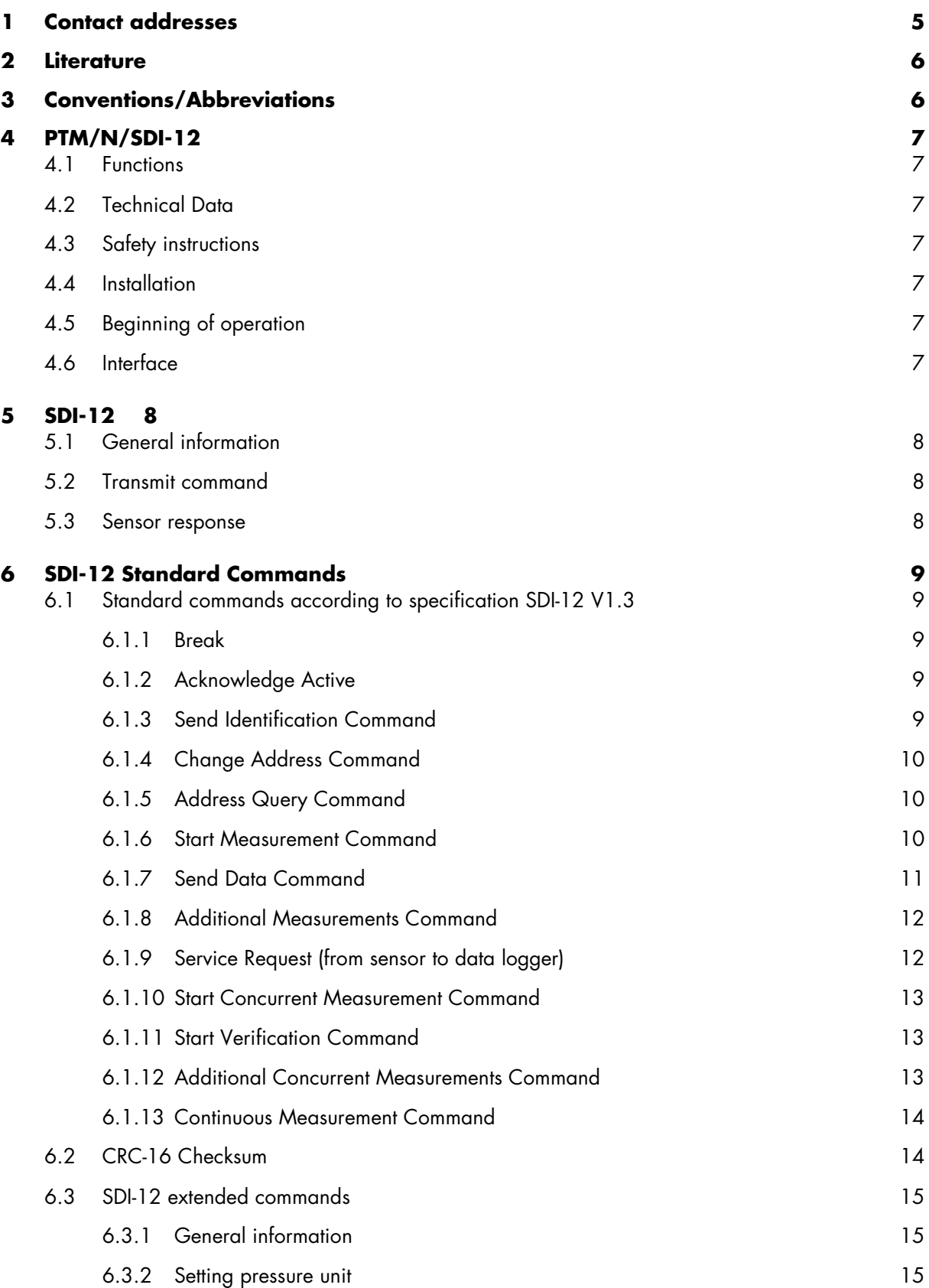

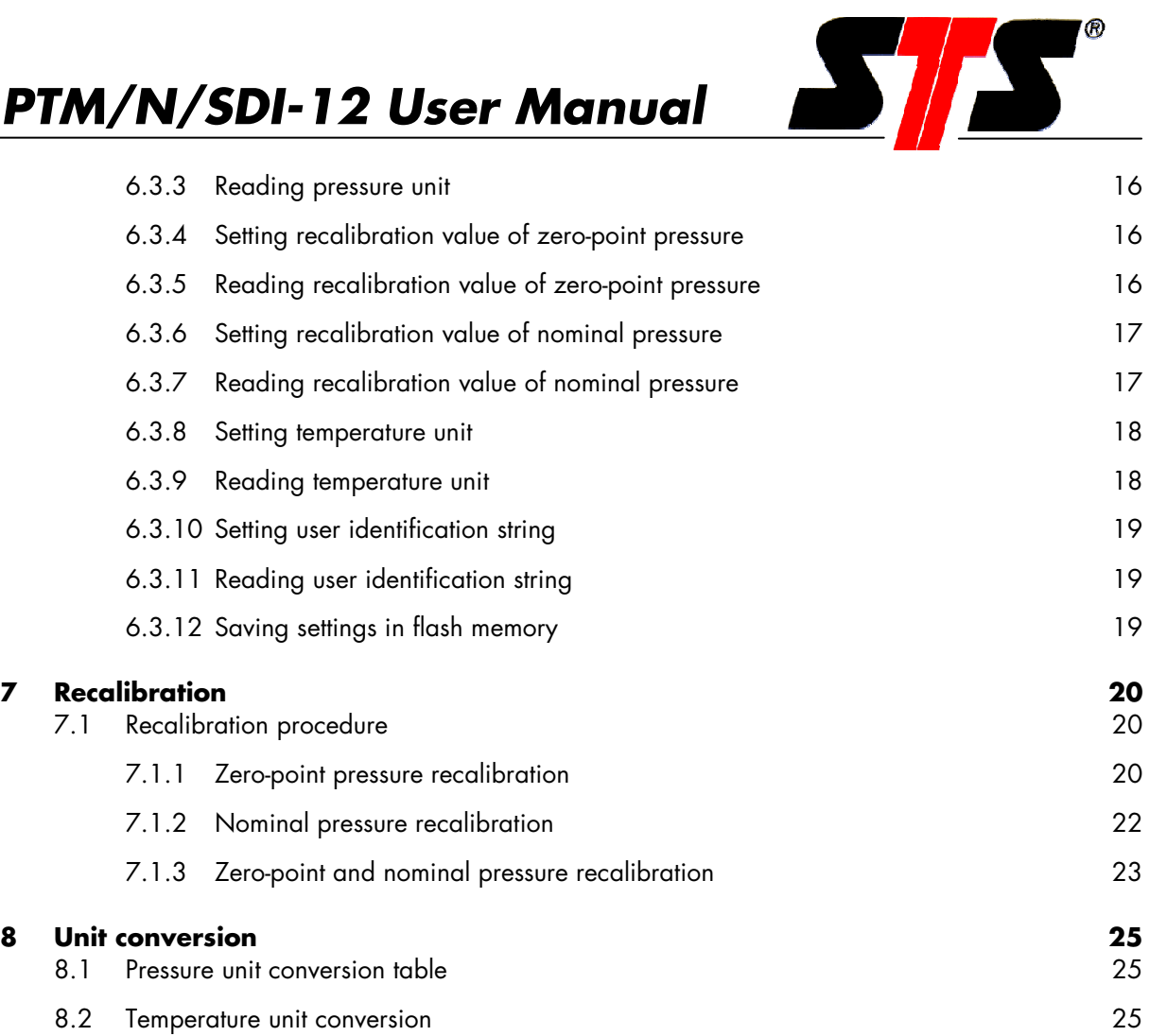

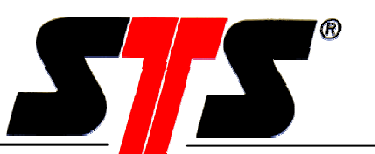

## **1 Contact addresses**

#### **STS Sensor Technik Sirnach AG**

Rütihofstrasse 8 8370 Sirnach +41 71 969 49 29 +41 71 969 49 20 http://www.sts-ag.ch

#### **STS GmbH**

Poststrasse 7 71063 Sindelfingen Germany Tel: +49 (0)7031 204 9410 Fax: +49 (0)7031 204 9420

#### **STS Italia**

Via Gesu 5 20090 Opera (MI) Italy Tel: 0039 (0)2 5760 7073 Fax: 0039 (0)2 5760 7110 http://www.sts-italia.it

#### **STS France**

844, Route de la Caille 74350 Allonzier la Caille France Tel: 0033 450 08 48 15 Mobile: 0033 (0)6 0744 3806 Fax: 0033 450 67 02 43 http://www.stsfrance.fr

#### **STS Great Britain Ltd.**

Coppice House Halesfield 7 Telford TF7 4NA Great Britain Tel: +44 (0) 1952 581093 Fax: +44 (0) 1952 581046 http://www.sts-gb.co.uk

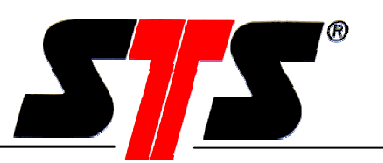

## **2 Literature**

[1] SDI-12 specifications http://www.sdi-12.org

## **3 Conventions/Abbreviations**

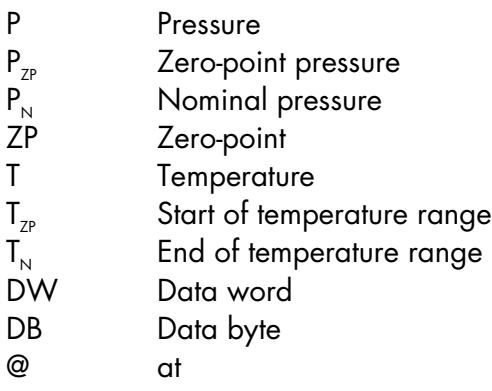

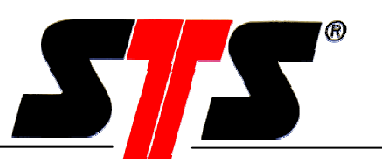

## **4 PTM/N/SDI-12**

#### **4.1 Functions**

The PTM SDI-12 provides the following functions:

- Zero-point and nominal pressure recalibration
- SDI-12 interface
- Pressure units selectable
- Temperature units selectable
- Additional identification string

#### **4.2 Technical Data**

Please see in the datasheet

#### **4.3 Safety instructions**

Please see operating- and safety instructions

#### **4.4 Installation**

Please see operating- and safety instructions

#### **4.5 Beginning of operation**

#### **4.6 Interface**

An SDI-12 interface is used for communication with the PTM SDI-12. The following settings apply here:

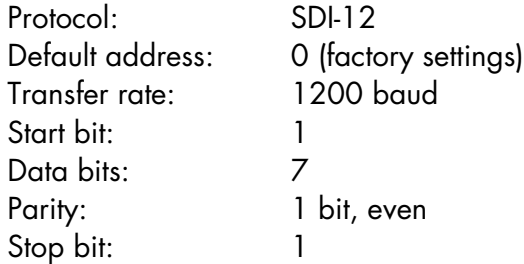

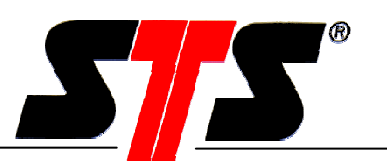

## **5 SDI-12**

#### **5.1 General information**

SDI-12 is the acronym for "Serial Data Interface at 1200 Baud". SDI-12 is an asynchronous, ASCII, serial communications protocol that was developed for intelligent sensory instruments that typically monitor environmental data. These instruments are typically low-power (12 volt), are often used in remote locations, and usually communicate with a data logger or other data acquisition device. In this master-slave configuration, the data logger or data acquisition device typically acts as the master (SDI-12 Recorder and Interrogator) to the data monitoring instruments, which are the slaves (SDI-12 sensors). One master can communicate with multiple slaves, so the SDI-12 protocol requires that each device in the serial network be identified with an unique address, which is represented by a single ASCII character. Ensure that each sensor has an unique address before using in the network. Otherwise bus error will be occurring.

### **5.2 Transmit command**

A transmit command is transmitted from a data logger or a controller to the sensor. It always consists of the address (0 … 9, A … Z, a … z) and the terminator ("!"). Most commands also have a command character (details see chapter 6).

The address character "?" can also be used. But in this case all sensors respond to the bus, which can lead to communication difficulties if more than one sensor is connected to the SDI-12 bus. For this reason, it must be ensured that only one sensor is connected to the SDI-12 bus.

### **5.3 Sensor response**

The sensor response is carried out on a transmit command. It always consists of the address and the terminator (<CR><LF>). Most responses also contain data with or without a CRC-16.

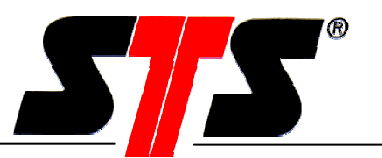

### **6 SDI-12 Standard Commands**

#### **6.1 Standard commands according to specification SDI-12 V1.3**

All sensors with an SDI-12 interface must support these commands. They are specified as mandatory in the SDI-12 specification V1.3 on web site http://www.sdi-12.org.

#### **6.1.1 Break**

A break is sent to wake up the sensors. In case of a break, all sensors must wake up so that they do not miss the commands that follow. A break is a constant bus level (spacing) for 12 ms.

#### **6.1.2 Acknowledge Active**

Forces the sensor to confirm its presence. This command has no command character.

Command: a! Response: a<CR><LF> Explanation: a Sensor address (0, 1...9, A...Z, a...z)

#### **6.1.3 Send Identification Command**

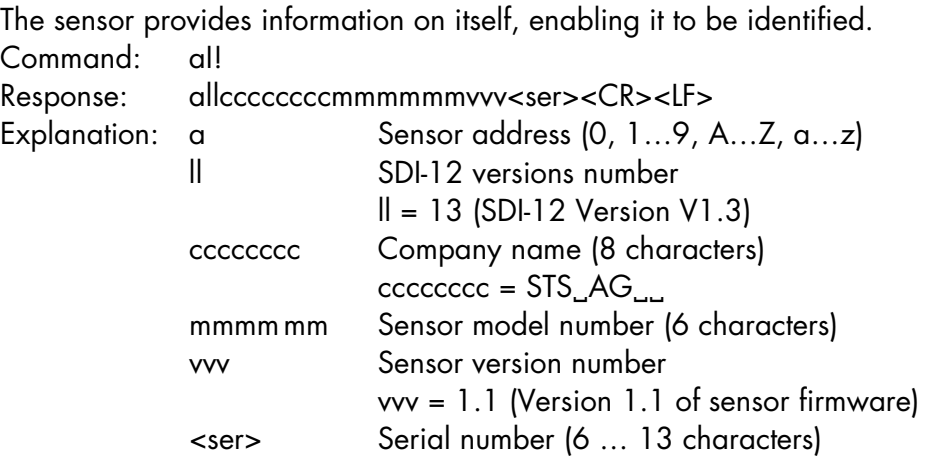

#### **6.1.3.1Example Send Identification Command**

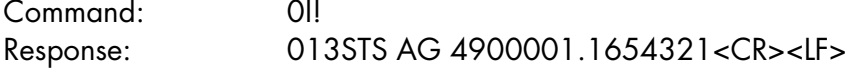

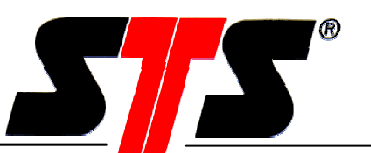

#### **6.1.4 Change Address Command**

The sensor address is changed with this command. The address "0" is the default address, which must be set at the factory when shipping out the sensor. It is advisable to change the address over to another address during initial start-up of the sensor to avoid communication problems (address conflicts).

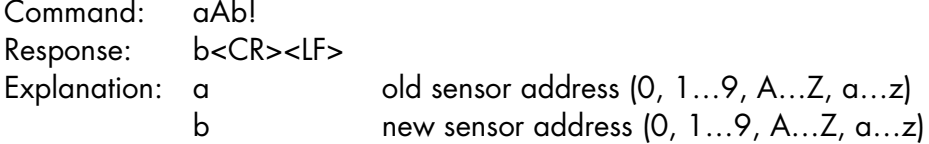

#### **6.1.4.1 Example Change Address Command**

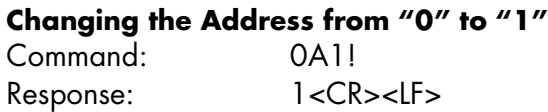

#### **Changing the Address from "1" to "0"**

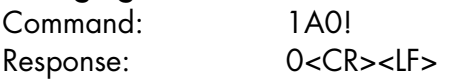

#### **6.1.5 Address Query Command**

This command queries the sensor address. It responds, regardless of which address it has. All sensors on the bus respond. This can result in communication problems if more than one sensor is connected to the SDI-12 bus.

Command: ?! Response: a<CR><LF> Explanation: a Sensor address (0, 1...9, A...Z, a...z)

#### **6.1.6 Start Measurement Command**

This command informs the sensor that it is to start its measurements. With this command all measuring channels (pressure and temperature) are measured. It responds with the number of measurements and the time until these are ready to be picked up. The sensor itself does not send any measuring results. Data must then be picked up with the "D" command. If the sensor has the measuring results available before the specified time expires, then it sends a Service Request (see chapter 6.1.9) to the data logger.

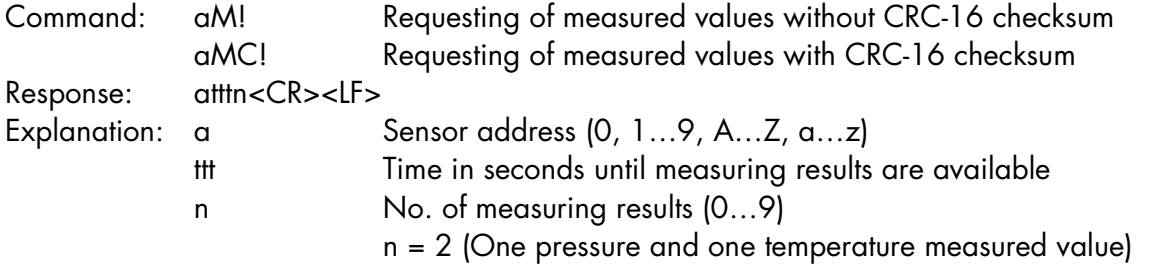

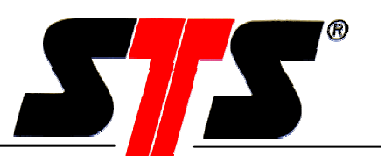

#### **6.1.6.1 Example Start Measurement Command**

Please see example chapter 6.1.7.

#### **6.1.7 Send Data Command**

This command requests the measured data from the sensor. It is required to pick up several measured data from the sensor. The command is carried out on an "M", "C" or "V" command of the data logger.

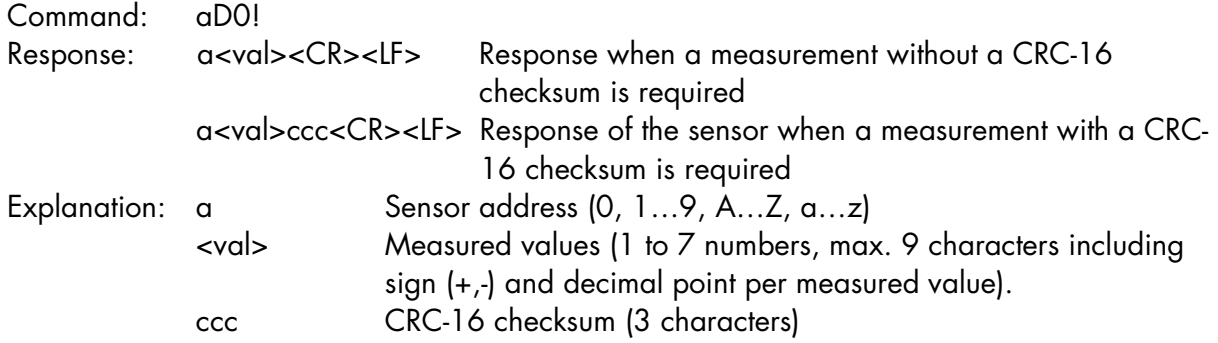

#### **6.1.7.1 Examples Get Measurement**

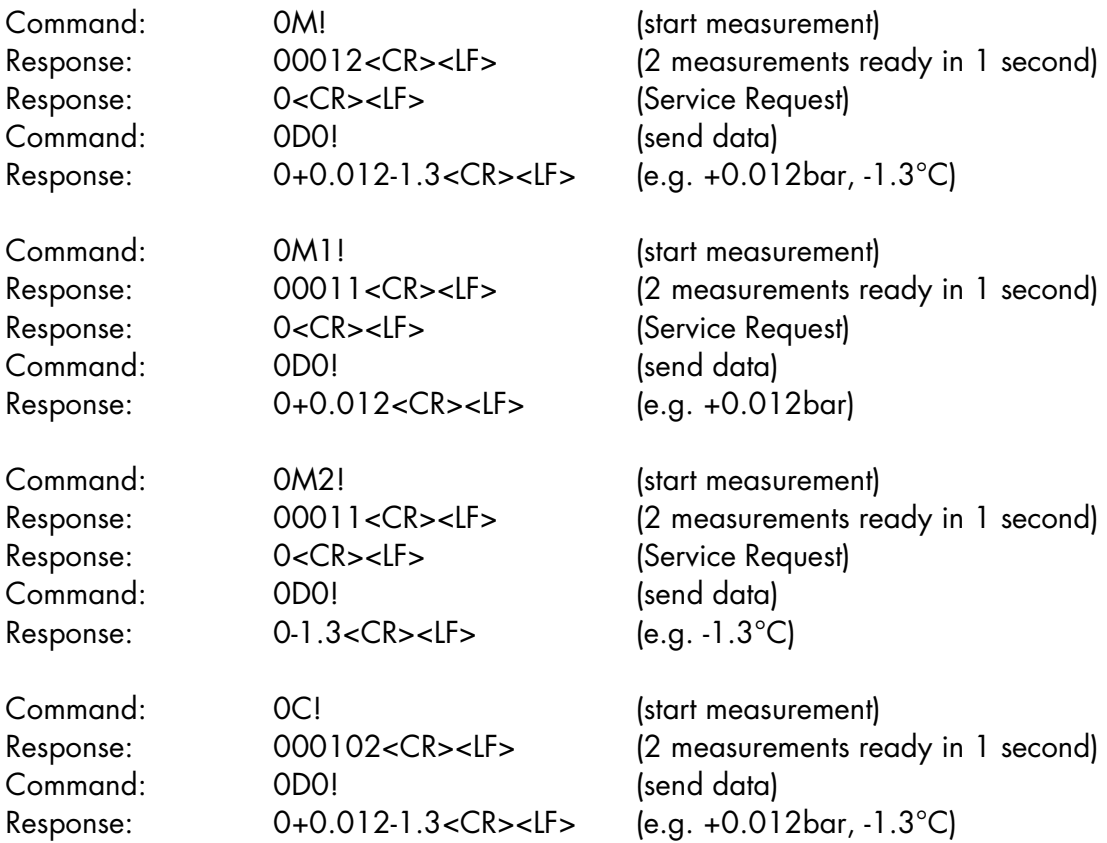

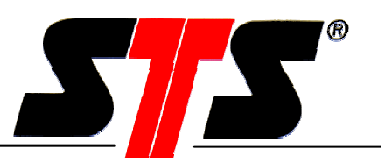

#### **6.1.8 Additional Measurements Command**

This command is for sensors which support several measuring variables (e.g. pressure, temperature). The "M1" command starts the pressure measurement and the "M2" command the temperature measurement. It responds with the number of measurements and the time until these are ready to be picked up. The sensor itself does not send any measuring results. Data must then be picked up with the "D" command. If the sensor has the measuring results available before the specified time expires, then it sends a Service Request (see chapter 6.1.9) to the data logger.

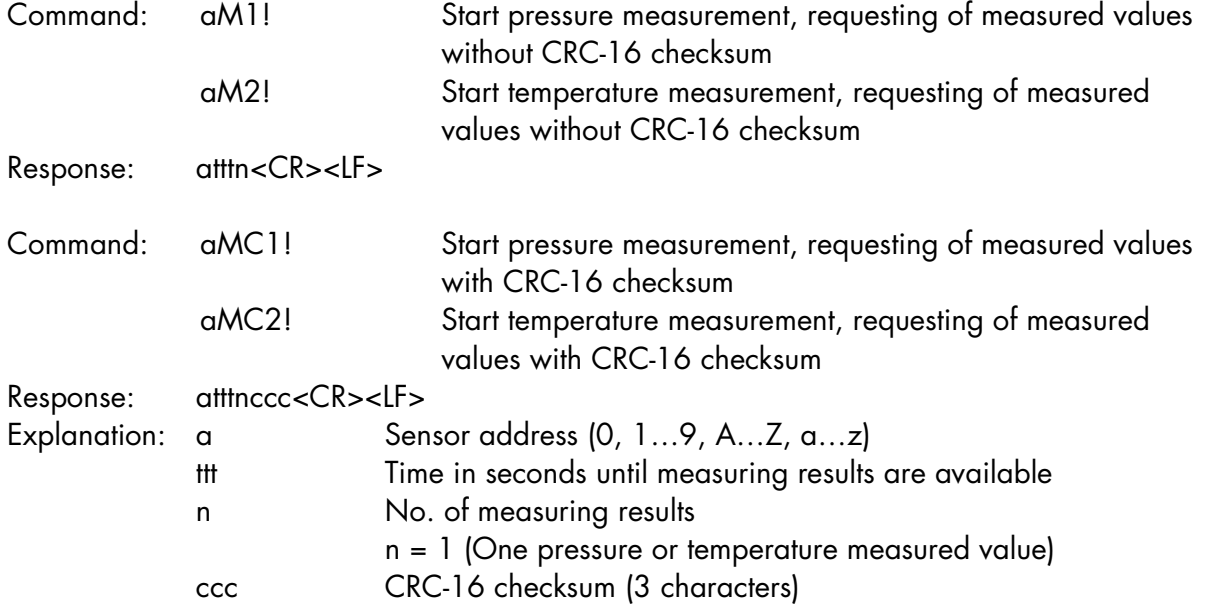

The commands aM3! … aM9! and aMC3! … aMC9! are implemented but have no function behind. In this case the sensor responds always "a0000<CR><LF>" for a "M" command and "a0000ccc<CR><LF> for a "MC" command, which is interpreted as a fault message by the data logger.

#### **6.1.8.1 Example Additional Measurement Command**

Please see example chapter 6.1.7.

#### **6.1.9 Service Request (from sensor to data logger)**

This command is initiated by the sensor if it has measuring results available earlier than assumed. An "M" or "V" command has been sent by the data logger depending on the process. As a result, it informs the data logger, that it now has measuring results available. Command: "M" or "V" command, depending on process Response: a<CR><LF>

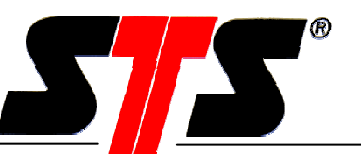

Explanation: a Sensor address (0, 1...9, A...Z, a...z)

#### **6.1.10 Start Concurrent Measurement Command**

Starts a measurement in the sensor, while another sensor is still busy with its measurements (also "C" command). With this command all measuring channels (pressure and temperature) are measured. The sensor does not send a Service Request when it is finished with the measurements. The measuring results must then be picked up with the "D" command. Measurements can be triggered in several sensors with this command.

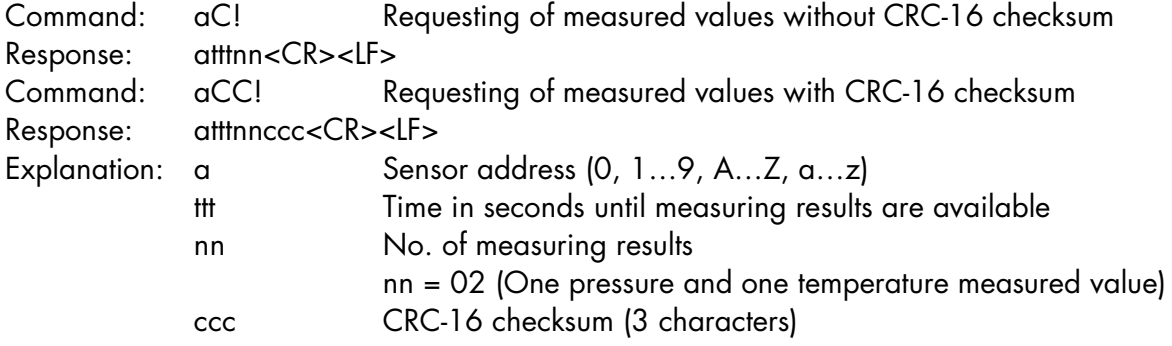

#### **6.1.10.1 Example Concurrent Measurement Command**

Please see example chapter 6.1.7.

#### **6.1.11 Start Verification Command**

This command is implemented in according to the SDI-12 standard but has no function behind. Command: aV! Response: a0000<CR><LF> Explanation: a Sensor address (0, 1...9, A...Z, a...z)

Sending the "D" command to pick up the data is not necessary but allowed. The response after a "D" command is always a<CR><LF>

#### **6.1.12 Additional Concurrent Measurements Command**

Measurements can be triggered in several sensors with this command. It starts a measurement in the sensor, while another sensor is still busy with its measurements (also "C" command). This command is intended for sensors which support several measuring variables (e.g. pressure, temperature). The "C1" command starts the pressure measurement and the "C2" command the temperature measurement. The sensor responds with the number of measurements and the time until these are ready. The sensor itself does not send any measuring results. The sensor does not send a Service Request when it is finished with the measurements. The measuring results must then be picked up with the "D" command.

Command: aC1! Start pressure measurement, requesting of measured values without CRC-16 checksum

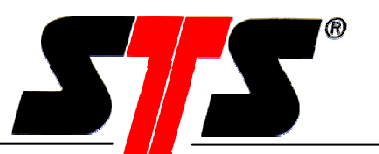

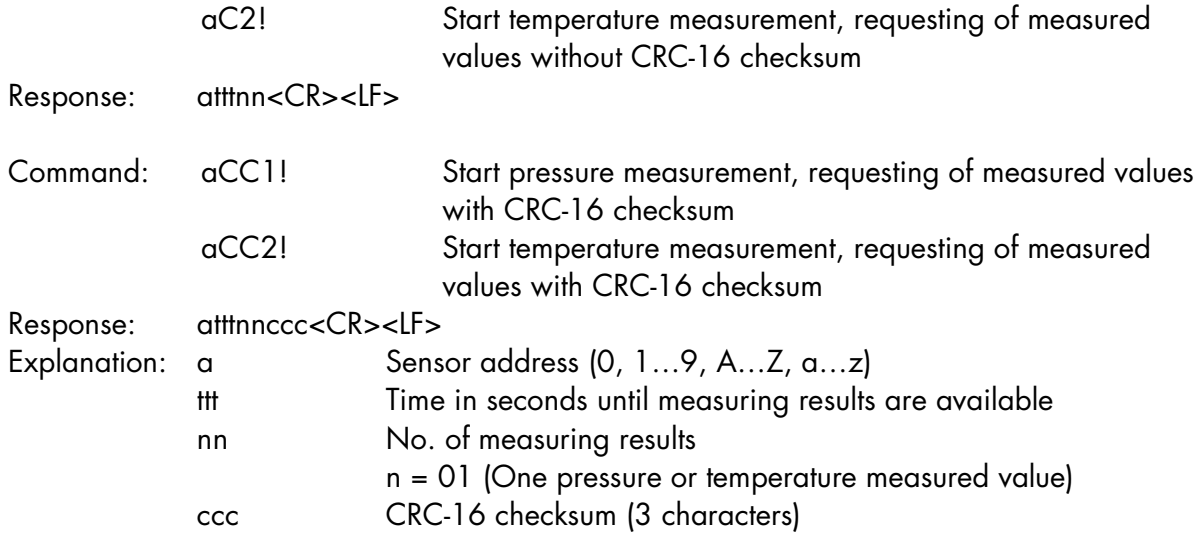

The commands aC3! … aC9! and aCC3! … aCC9! are implemented but have no function behind. In this case the sensor responds always "a00000<CR><LF>" for a "C" command and "a00000ccc<CR><LF> for a "CC" command, which is interpreted as a fault message by the data logger.

#### **6.1.13 Continuous Measurement Command**

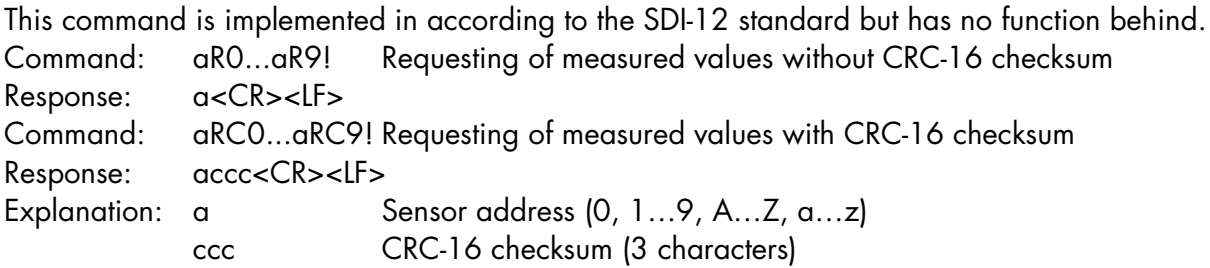

#### **6.2 CRC-16 Checksum**

Details see SDI-12 standard V1.3 chapter 4.4.12

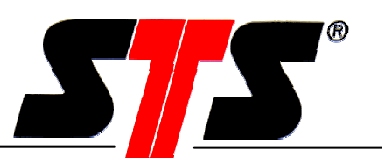

#### **6.3 SDI-12 extended commands**

#### **6.3.1 General information**

This chapter describes extended commands which extend the standard command set. All extended commands are marked with an X as the first command character.

Settings made by extended commands are volatile and not automatically saved. For permanent storage use the save command (chapter 6.3.12). Otherwise after a power up, the settings will be lost.

#### **6.3.2 Setting pressure unit**

 $\overline{\phantom{a}}$ 

Causes the sensor to calculate measurement results in another unit. The measured value is output in the selected pressure unit in future.

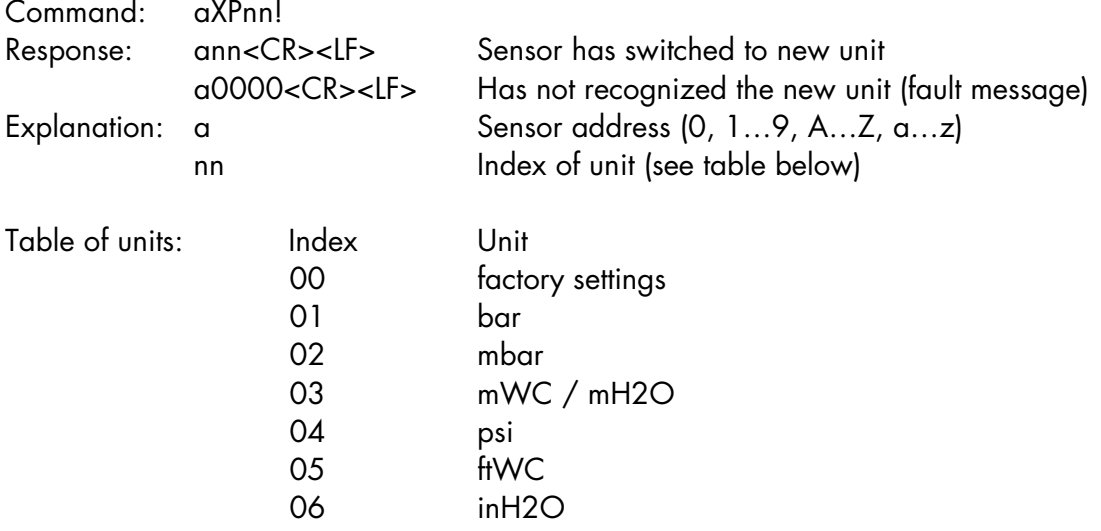

Settings made by extended commands are volatile and not automatically saved. For permanent storage use the save command (chapter 6.3.12). Otherwise after a power up, the settings will be lost.

#### **6.3.2.1 Example setting pressure unit**

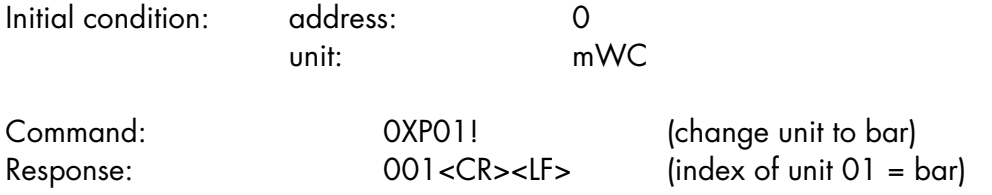

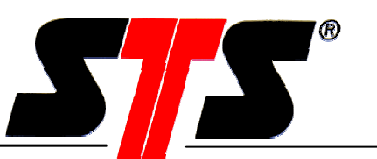

#### **6.3.3 Reading pressure unit**

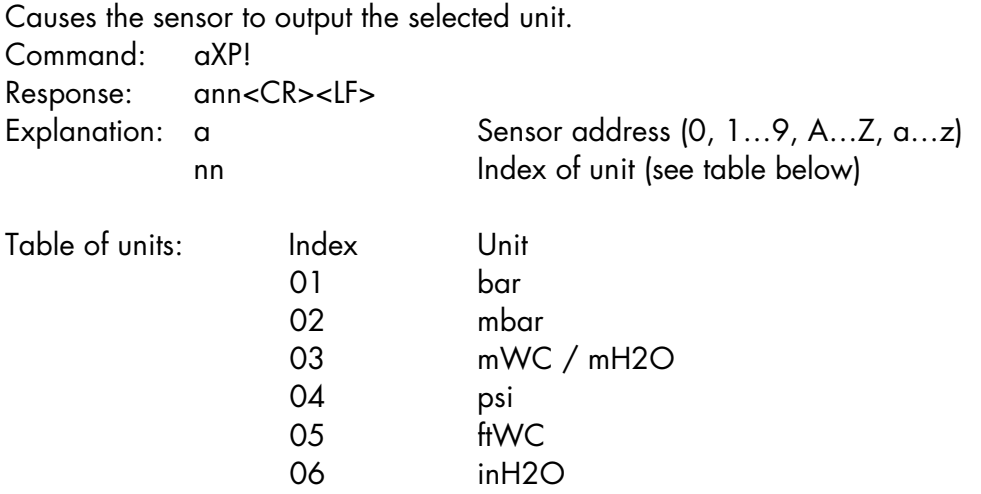

#### **6.3.4 Setting recalibration value of zero-point pressure**

Use this command for recalibration of zero-point pressure or reset the zero-point pressure recalibration to default. The recalibration value <value> has to be in the adjusted unit. For reset to default set the recalibration value to default zero-point pressure in the actually adjusted unit.

Further information for calculation recalibration value, recalibration procedure and recalibration examples please see chapter 7.

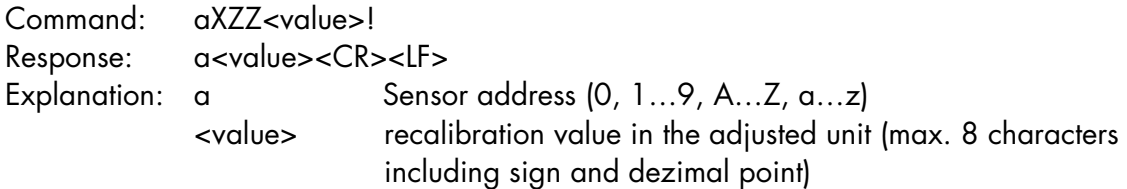

Settings made by extended commands are volatile and not automatically saved. For permanent storage use the save command (chapter 6.3.12). Otherwise after a power up, the settings will be lost.

#### **6.3.5 Reading recalibration value of zero-point pressure**

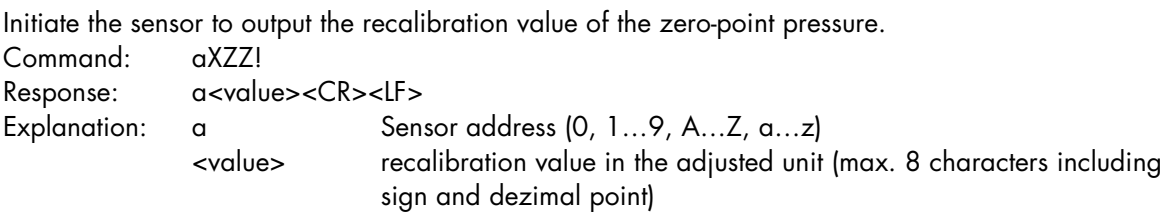

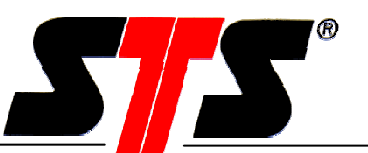

#### **6.3.6 Setting recalibration value of nominal pressure**

Use this command for recalibration of nominal pressure or reset the nominal pressure recalibration to default. The recalibration value <value> has to be in the adjusted unit. For reset to default set the recalibration value to default nominal pressure in the actually adjusted unit.

Further information for calculation recalibration value, recalibration procedure and recalibration examples please see chapter 7.

Command: aXZF<value>! Response: a<value><CR><LF> Explanation: a Sensor address (0, 1...9, A...Z, a...z) <value> recalibration value in the adjusted unit (max. 8 characters including sign and dezimal point)

Settings made by extended commands are volatile and not automatically saved. For permanent storage use the save command (chapter 6.3.12). Otherwise after a power up, the settings will be lost.

#### **6.3.7 Reading recalibration value of nominal pressure**

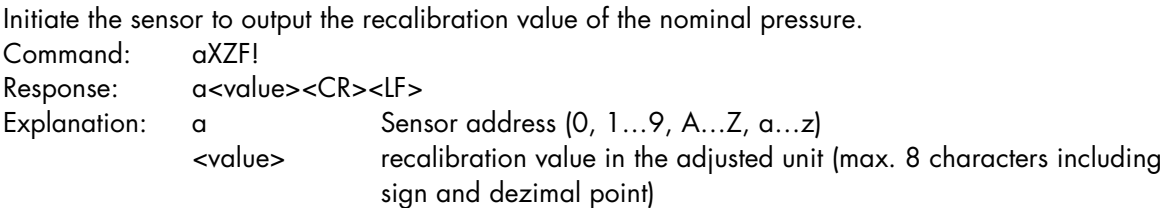

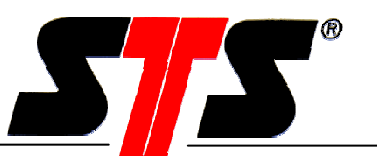

#### **6.3.8 Setting temperature unit**

Causes the sensor to calculate measurement results in another unit. The measured value is output in the selected temperature unit in future.

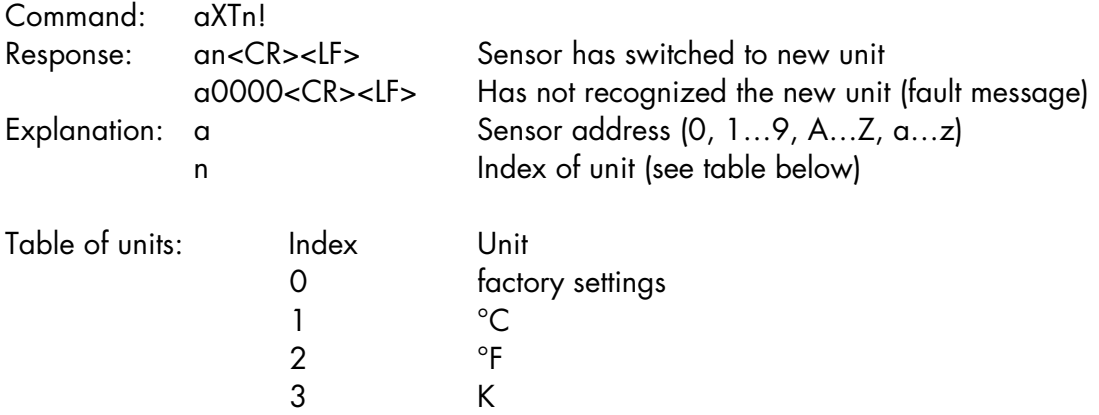

Settings made by extended commands are volatile and not automatically saved. For permanent storage use the save command (chapter 6.3.12). Otherwise after a power up, the settings will be lost.

#### **6.3.8.1 Example setting temperature unit**

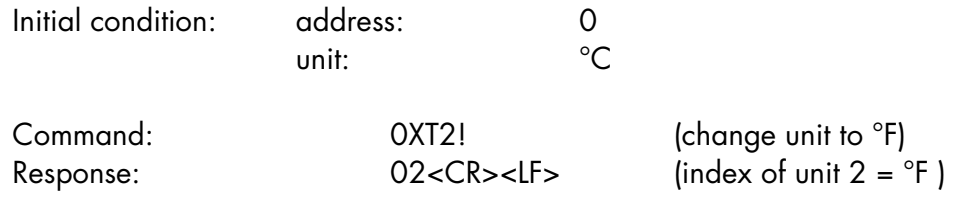

#### **6.3.9 Reading temperature unit**

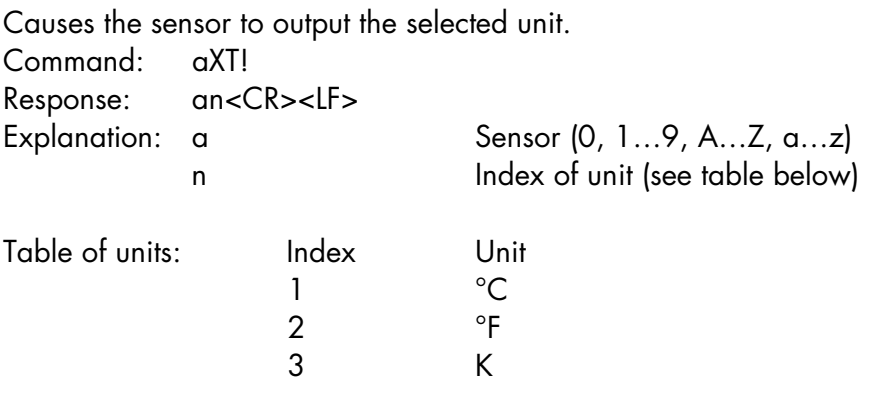

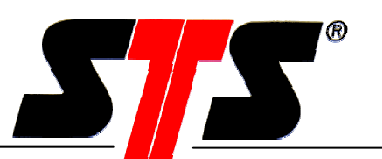

#### **6.3.10 Setting user identification string**

Writes an identification string in the sensor. The identification string has a maximum length of 16 characters. Using this identification string, the customer can name the sensor as desired. It can use this to store the measurement location of the sensor in the sensor.

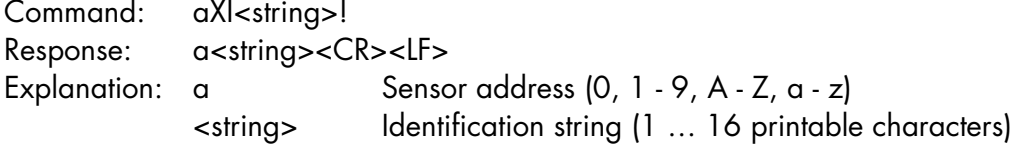

Settings made by extended commands are volatile and not automatically saved. For permanent storage use the save command (chapter 6.3.12). Otherwise after a power up, the settings will be lost.

#### **6.3.11 Reading user identification string**

Reads the identification string of the sensor. The identification string has a maximum length of 16 characters.

Command: aXI! Response: a<string><CR><LF> Explanation: a Sensor address (0, 1 - 9, A - Z, a - z) <string> Identification string (max. 16 characters)

#### **6.3.12 Saving settings in flash memory**

Causes the sensor to save all settings in the internal flash memory. This is necessary to save the changed settings for the long term. This also retains the settings in case the power supply is interrupted. They can be changed again at any time. If the settings are not saved, they will be lost when the sensor is restarted (power supply is interrupted).

Command: aXF! Response: a<CR><LF> Explanation: a Sensor address (0, 1 - 9, A - Z, a - z)

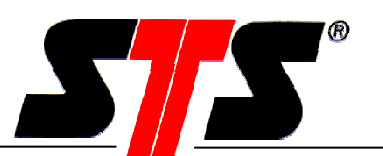

## **7 Recalibration**

Normally STS sensors have an excellent long-term stability and are calibrated by STS. Occasionally a recalibration could be necessary. For this situation it is possible to recalibrate the zero-point and nominal pressure by use of a linear recalibration function. It is not possible to recalibrate errors for more than 5%FS. In this case, please send the sensor back to STS for recalibration. The recalibration function is not intended for taring.

For recalibration we recommend using a pressure reference which is 5 times more precisely than the sensor. Ensure that reference pressure is stable.

#### **7.1 Recalibration procedure**

There are three different ways for recalibration: zero-point recalibration, nominal pressure recalibration. In the following each procedure is explained step by step.

#### **7.1.1 Zero-point pressure recalibration**

- 1. Read out the actual recalibration value of nominal pressure  $\cdot$ > PUserCalFullscale $_{\text{old}}$ (chapter 6.3.7)
- 2. Read out the actual recalibration value of zero-point pressure -> PUserCalZero<sub>dd</sub> (chapter 6.3.4)
- 3. Set reference pressure (near by zero-point pressure)  $\rightarrow$  P<sub>1</sub>
- 4. Read out the pressure from the sensor  $S_1$ (with "M" and "D" Command)
- 5. Calculate the recalibration value if necessary (see below)
- 6. Write the recalibration value to the sensor (chapter 6.3.4)
- 7. Set zero-point reference pressure
- 8. Read out the pressure from the sensor (with "M" and "D" Command)
- 9. Calculate the error (repeat procedure if necessary)
- 10.Save the recalibration value (chapter 6.3.12)

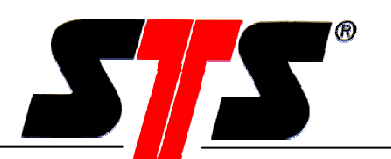

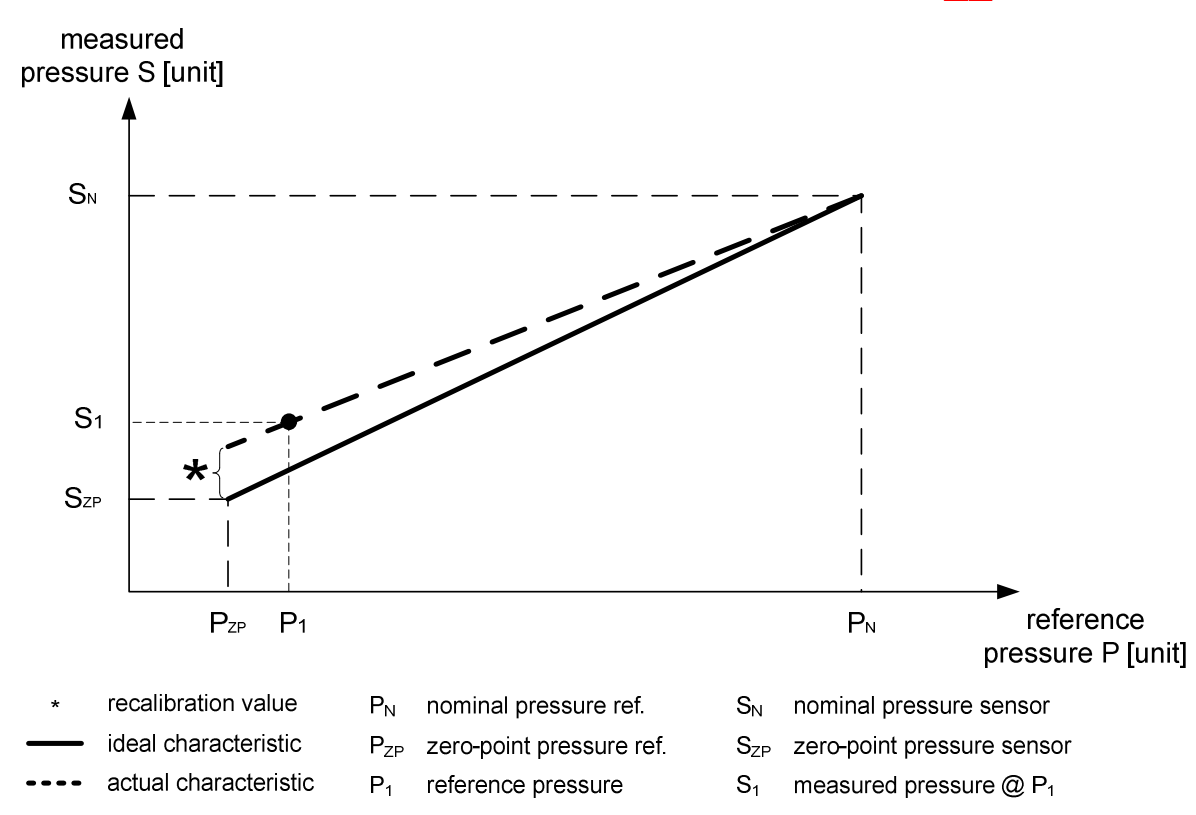

**Calculation of zero-point pressure recalibration value**

$$
G_{PTM} = \frac{P_N - P_{ZP}}{(PUserCalFullscale_{old} - PUserCalZero_{old})}
$$

$$
G = \frac{(S_N - S_1)}{(P_N - P_1)}
$$

$$
PUserCalZero_{new} = PUserCalZero_{old} + \frac{[S_1 - (P_1 - P_{ZP}) * G]}{G_{PTM}}
$$

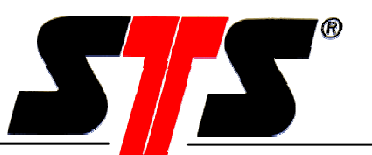

#### **7.1.2 Nominal pressure recalibration**

- 1. Read out the actual recalibration value of nominal pressure -> PUserCalFullscale<sub>dd</sub> (chapter 6.3.7)
- 2. Read out the actual recalibration value of zero-point pressure  $\sim$  PUserCalZero<sub>dd</sub> (chapter 6.3.4)
- 3. Set reference pressure (near by nominal pressure) ->  $P_2$
- 4. Read out the pressure from the sensor  $S_2$ (with "M" and "D" Command)
- 5. Calculate the recalibration value if necessary (see below)
- 6. Write the recalibration value to the sensor (chapter 6.3.4)
- 7. Set nominal reference pressure
- 8. Read out the pressure from the sensor (with "M" and "D" Command)
- 9. Calculate the error (repeat procedure if necessary)
- 10.Save the recalibration value (chapter 6.3.12)

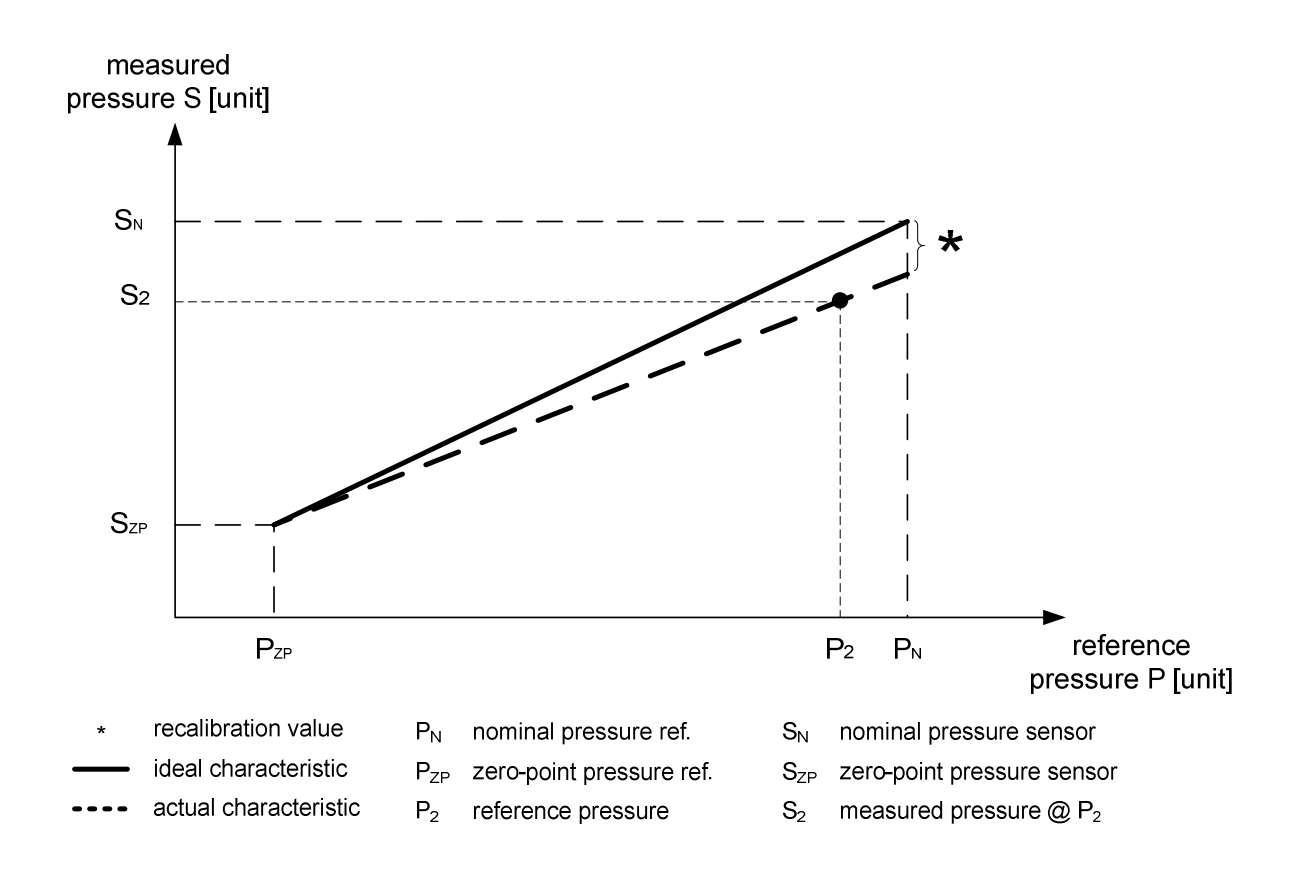

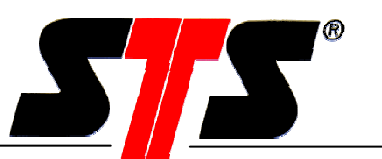

#### **Calculation of nominal pressure recalibration value**

$$
G_{PTM} = \frac{P_N - P_{ZP}}{(PUserCalFullscale_{old} - PUserCalZero_{old})}
$$
\n
$$
G = \frac{(S_2 - P_{ZP})}{(P_2 - P_{ZP})}
$$

*PTM*  $P_{new} = PUserCalFullscale_{old} - \frac{[I_N - S_2 - (I_N)]}{G_{PTM}}$  $PUserCalFullscale_{new} = PUserCalFullscale_{old} - \frac{[P_N - S_2 - (P_N - P_2) * G]}{G}$ 

#### **7.1.3 Zero-point and nominal pressure recalibration**

- 1. Read out the actual recalibration value of nominal pressure  $\cdot$ > PUserCalFullscale $_{\text{old}}$ (chapter 6.3.7)
- 2. Read out the actual recalibration value of zero-point pressure -> PUserCalZero<sub>dd</sub> (chapter 6.3.4)
- 3. Set reference pressure (near by zero-point pressure) ->  $P_1$
- 4. Read out the pressure from the sensor  $S_1$ (with "M" and "D" Command)
- 5. Set reference pressure (near by nominal pressure) ->  $P_2$
- 6. Read out the pressure from the sensor  $\sim$  S<sub>2</sub> (with "M" and "D" Command)
- 7. Calculate the recalibration value if necessary (see below)
- 8. Write the recalibration value to the sensor (chapter 6.3.4)
- 9. Set zero-point reference pressure
- 10.Read out the pressure from the sensor (with "M" and "D" Command)
- 11.Set nominal reference pressure
- 12.Read out the pressure from the sensor (with "M" and "D" Command)
- 13.Calculate the error (repeat procedure if necessary)
- 14.Save the recalibration value (chapter 6.3.12)

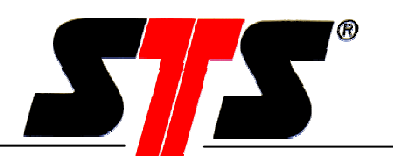

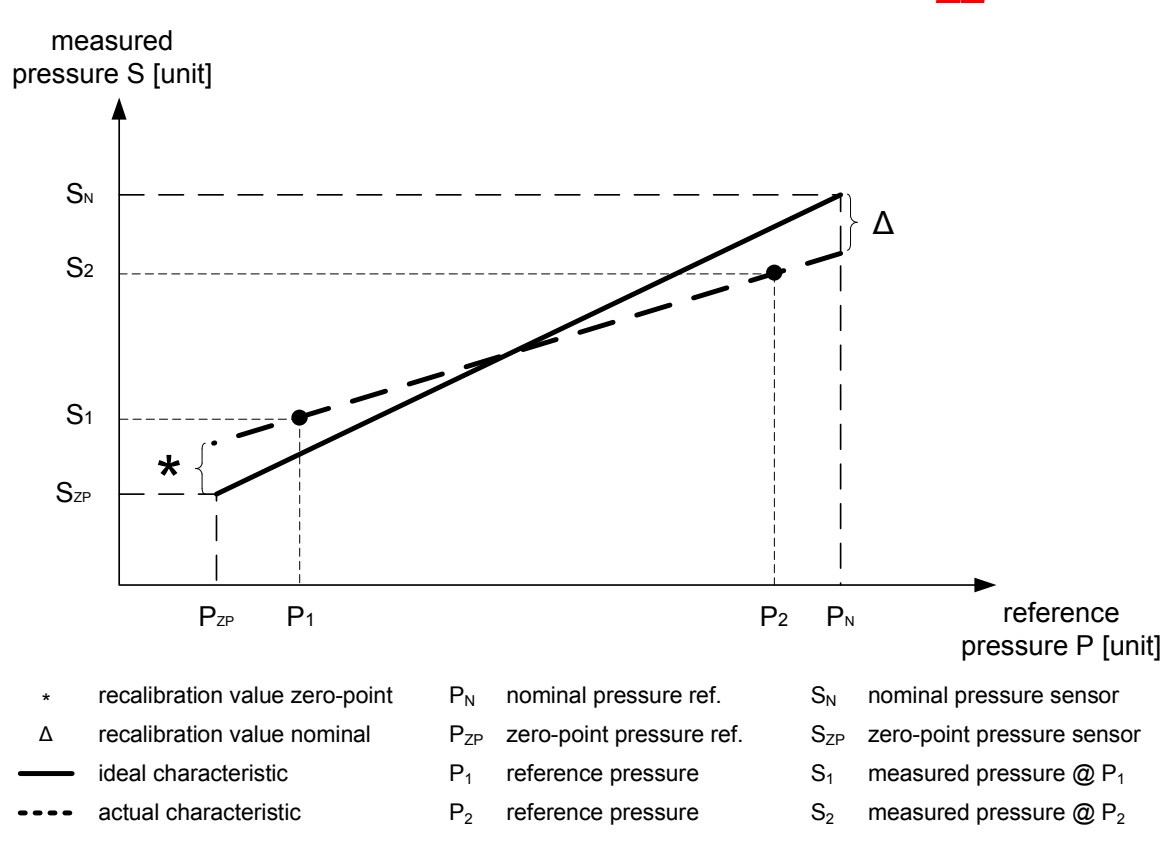

#### **Calculation of zero-point and nominal recalibration value**

**PTM/N/SDI-12 User Manual**

$$
G_{PTM} = \frac{P_N - P_{ZP}}{(PUserCalFullscale_{old} - PUserCalZero_{old})}
$$

$$
G = \frac{(S_2 - S_1)}{(P_2 - P_1)}
$$

$$
PUserCalZero_{new} = PUserCalZero_{old} + \frac{[S_1 - (P_1 - P_{ZP}) * G]}{G_{PTM}}
$$

$$
PUserCalFullscale_{new} = PUserCalFullscale_{old} - \frac{[P_N - S_2 - (P_N - P_2) * G]}{G_{PTM}}
$$

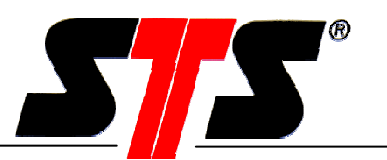

### **8 Unit conversion**

#### **8.1 Pressure unit conversion table**

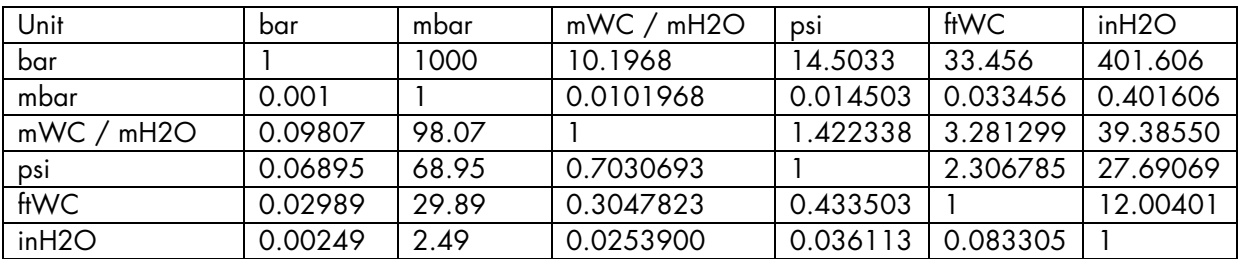

#### **8.2 Temperature unit conversion**

Kelvin -> Grad Celsius:  $T[^{\circ}C] = T[K] - 273.15$ 

Grad Celsius -> Kelvin:  $T[K] = T[^{\circ}C] + 273.15$ 

Grad Fahrenheit -> Grad Celsius:  $T[^{\circ}C] = 5/9 * T[F] - 160/9$ 

Grad Celsius -> Grad Fahrenheit:  $T[°F] = 9/5 * T[°C] + 32$ 

Kelvin -> Grad Fahrenheit:  $T[°F] = 9/5 * (T[K] - 273.15) + 32$ 

Grad Fahrenheit -> Kelvin:  $T[K] = (5/9 * T[°F] - 160/9) + 273.15$